# **Инструкция по вводу данных при подаче заявления в первый класс**

1. Зайдите на Портал образовательных услуг Челябинской области по адресу

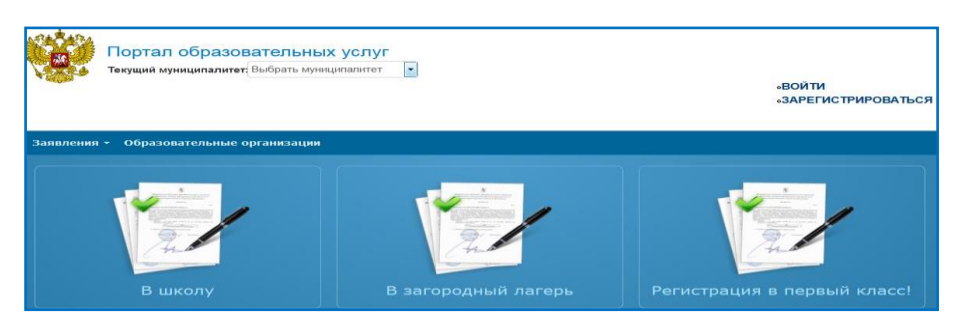

2. Выберите свой муниципалитет из предложенного списка

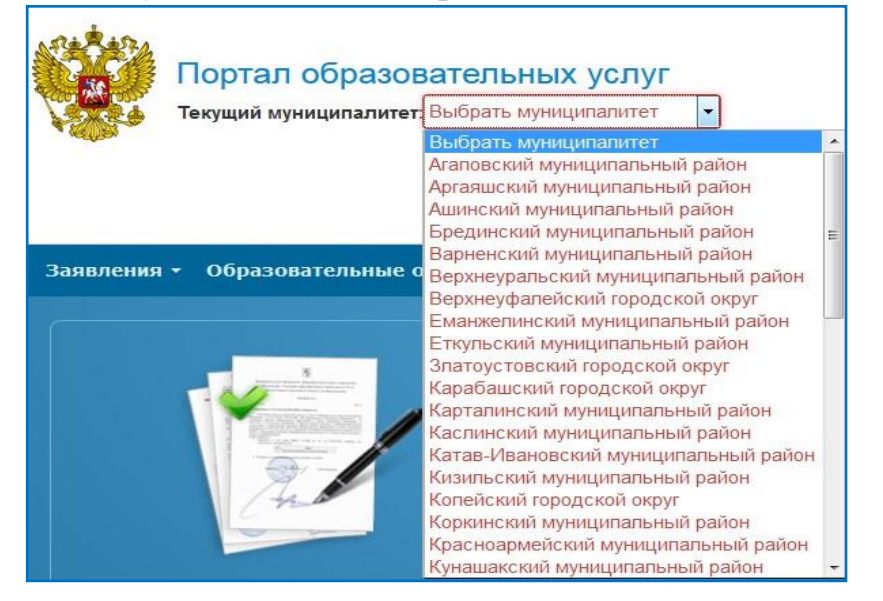

3. Для подачи заявления в первый класс зайдите в раздел «Регистрация в первый класс».

<https://es.sgo.rkc-74.ru/>

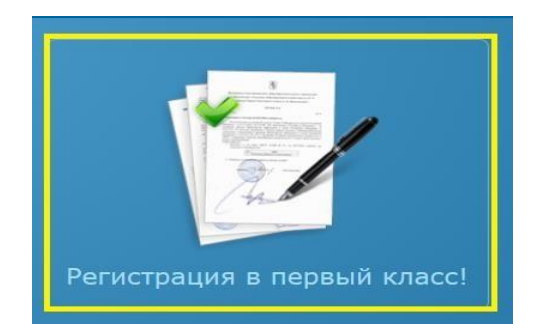

**ВНИМАНИЕ!** Заполнение всех полей должно производиться на основании документов. Данные, заполненные Вами, должны полностью совпадать с данными, указанными в документах, даже если поля не отмечены «\*».

Указание неполных или ошибочных данных может являться основанием для аннулирования заявления.

4. Для регистрации обращения заполните предложенные формы:

**Шаг 1**. Данные заявителя (внесение данных о родителе (законном представителе)

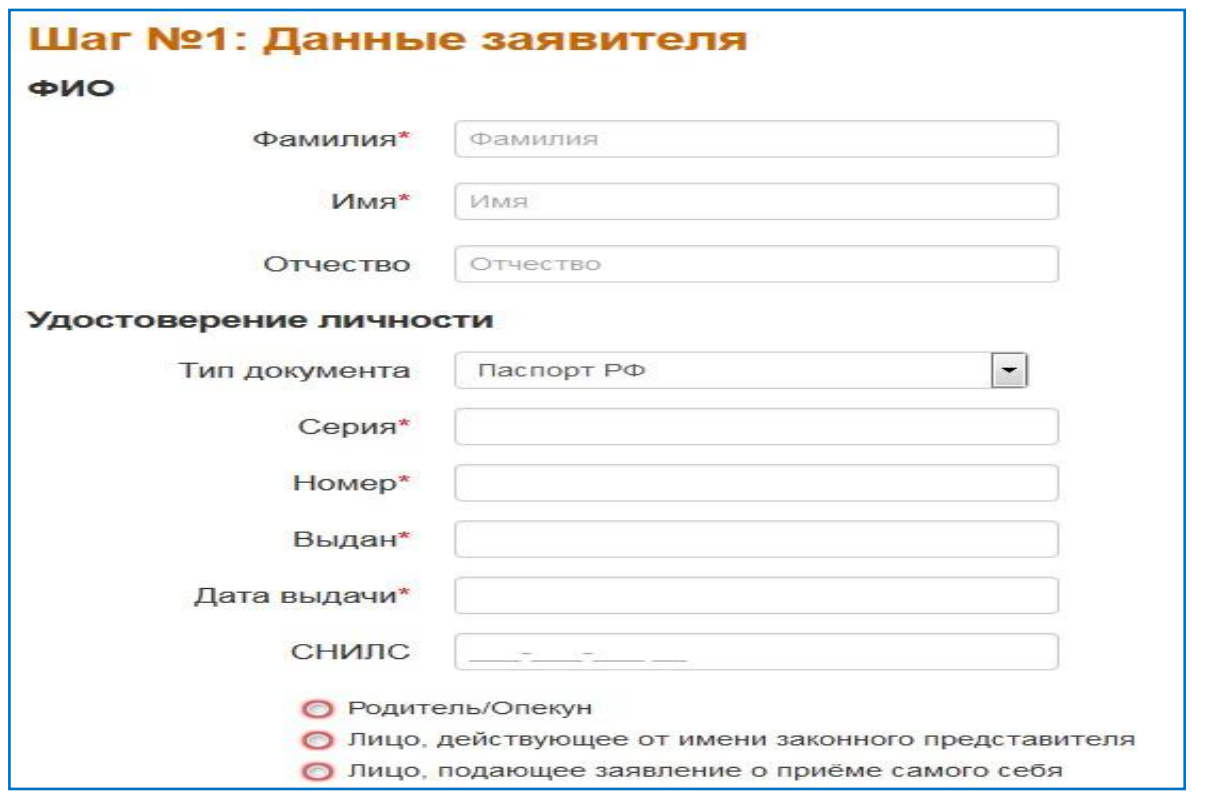

Подтвердите согласие на обработку персональных данных. Для перехода на следующий шаг нажимайте «Далее».

**Шаг 2**. Данные о ребенке/ детях (внесение данных о ребенке)

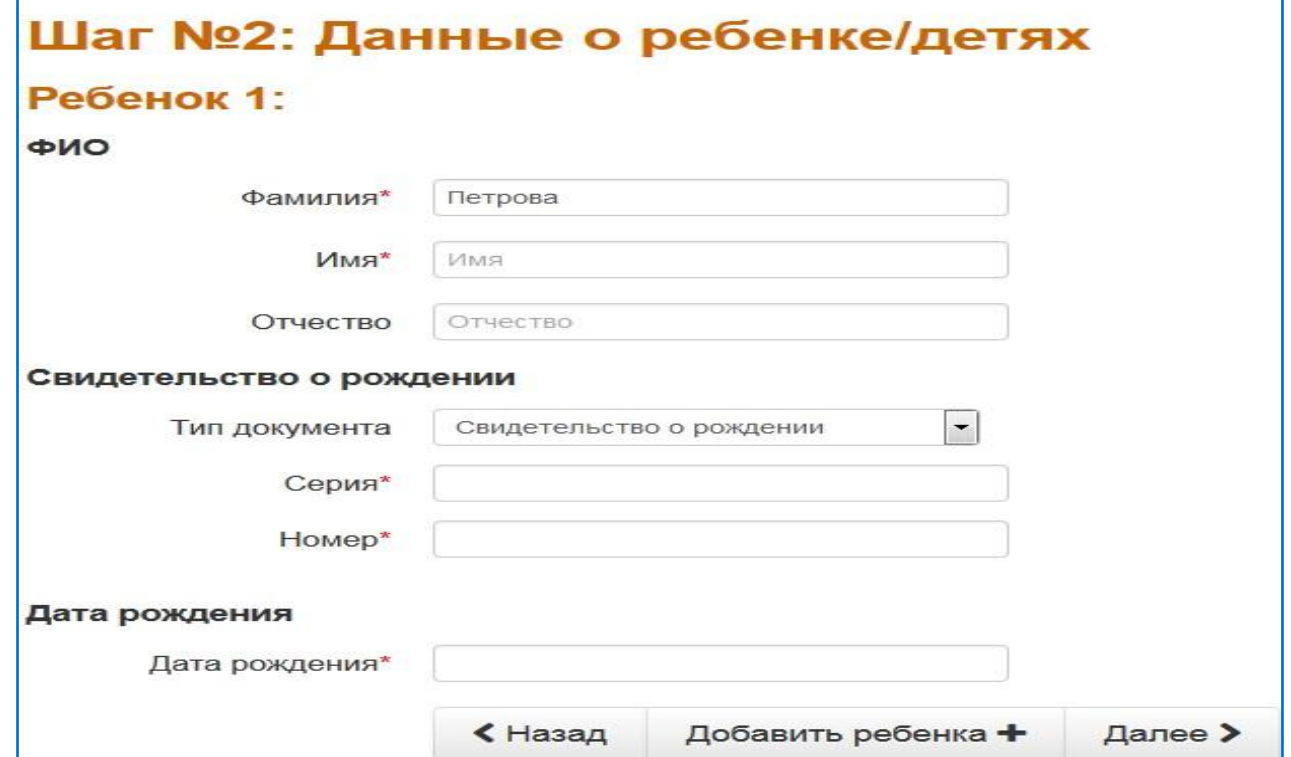

**Шаг 3**. Контактные данные (способ связи и адрес)

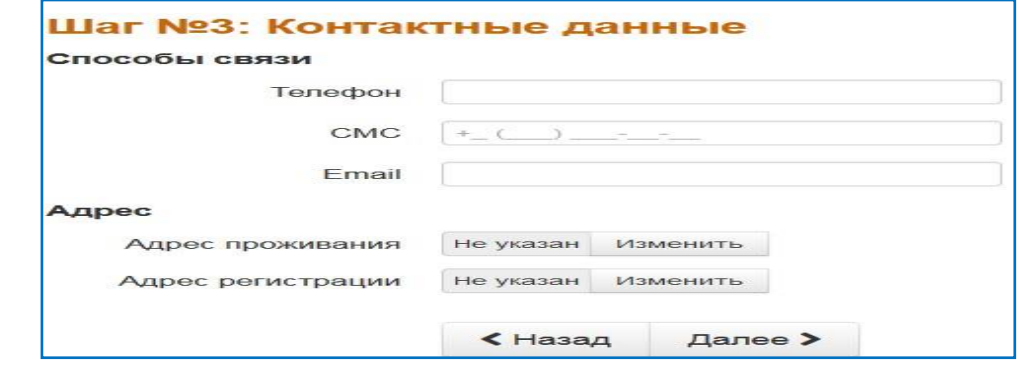

Укажите предпочтительный способ связи (телефон, СМС, E-mail). При введении адреса нажать «Изменить».

**Шаг 4**. ПРОПУСТИТЬ (заполнять не надо!)

**Шаг 5**. Указать следующие сведения:

Параллель - 1

Профиль - общеобразовательная

Программа - "Перспективная начальная школа" (т.к. школа работает ТОЛЬКО по этой программе)

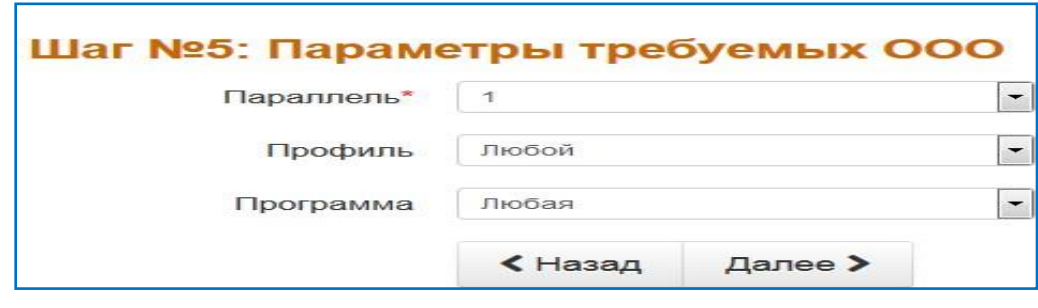

**Шаг 6**. Выбор предпочитаемых ООО (выберите образовательную организацию)

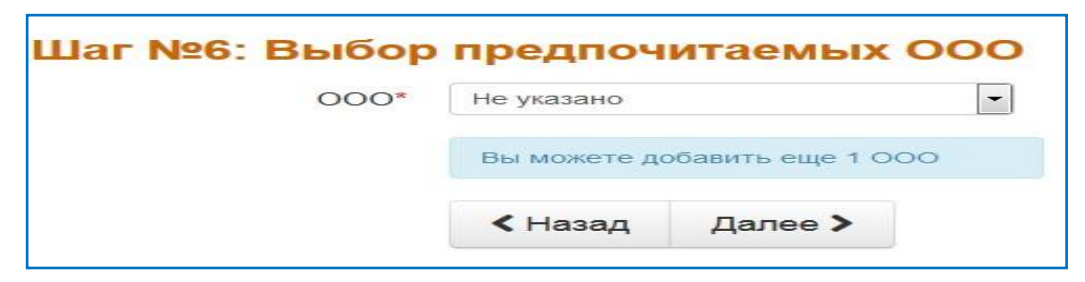

После выбора ООО, класса нажать кнопку «Добавить».

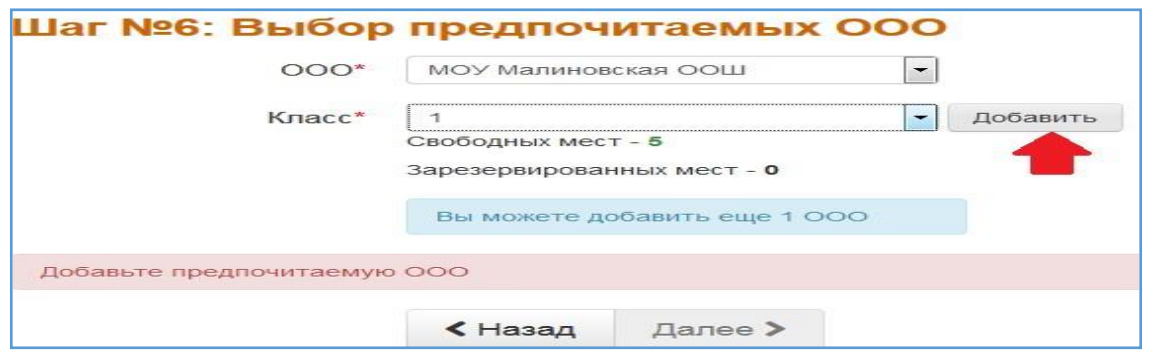

**Шаг 7**. ПРОПУСТИТЬ (документы прикреплять не надо, приносим оригинал и копии документов при подаче**)**

**Шаг 8.** Подтверждение данных (проверить все данные на правильность заполнения. При обнаружении ошибки в заполнении заявления необходимо вернуться кнопкой «Назад» и исправить данные)

Нажать кнопку «Зарегистрировать».

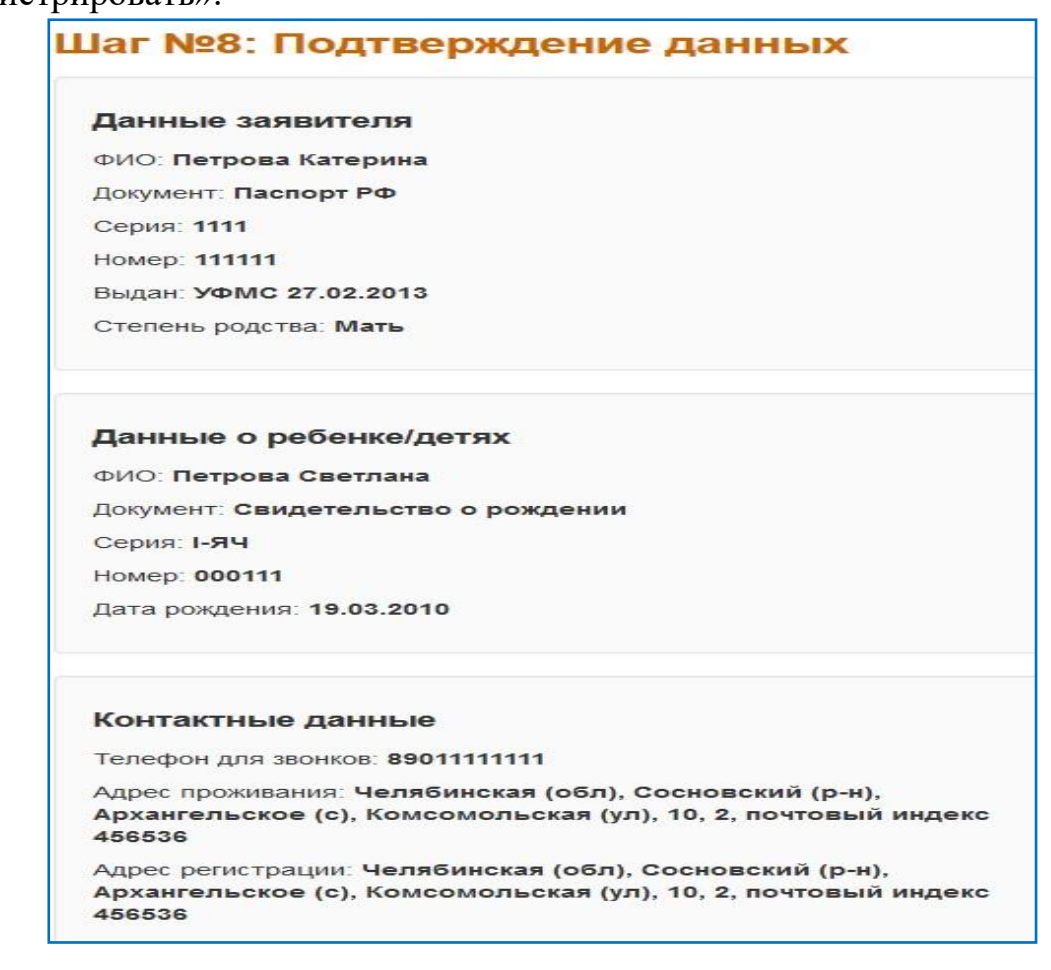

#### Контактные данные

Телефон для звонков: 89011111111

Адрес проживания: Челябинская (обл), Сосновский (р-н), Архангельское (с), Комсомольская (ул), 10, 2, почтовый индекс 456536

Адрес регистрации: Челябинская (обл), Сосновский (р-н), Архангельское (с), Комсомольская (ул), 10, 2, почтовый индекс 456536

#### Параметры требуемых ООО

Параллель: 1

Специализация: Общеобразовательный

Программа: Образовательная программа НОО

### Выбор предпочитаемых ООО

ООО 1: МОУ Малиновская ООШ 1

После регистрации заявлению будет присвоен уникальный номер.

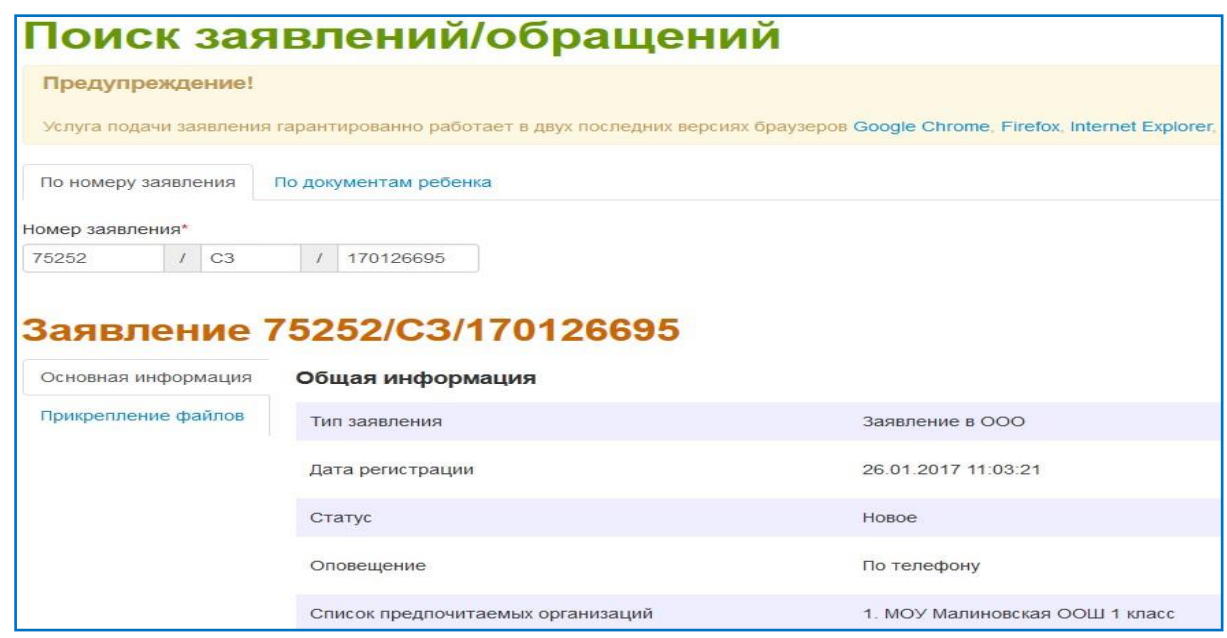

## **Запишите, сфотографируйте, запомните номер Вашего заявления!**

Он нужен для проверки результатов рассмотрения заявления.

**Внимание!** Прием заявлений в первый класс, проживающих на закрепленной территории, начинается не позднее **1 февраля** и завершается не позднее **30 июня**  текущего года. Для детей, не проживающих на закрепленной территории, прием заявлений в первый класс начинается **с 1 июля** текущего года до момента заполнения свободных мест, но не позднее **5 сентября** текущего года.

Информацию об образовательной организации можно получить на Портале образовательных услуг в разделе «Образовательные организации».

Для поиска заявления на Портале образовательных услуг [\(https://es.sgo.rkc74.ru/\)](https://es.sgo.rkc-74.ru/) нажмите «Поиск заявлений» (или в разделе «Заявления» выбрать «Поиск зарегистрированных заявлений»)

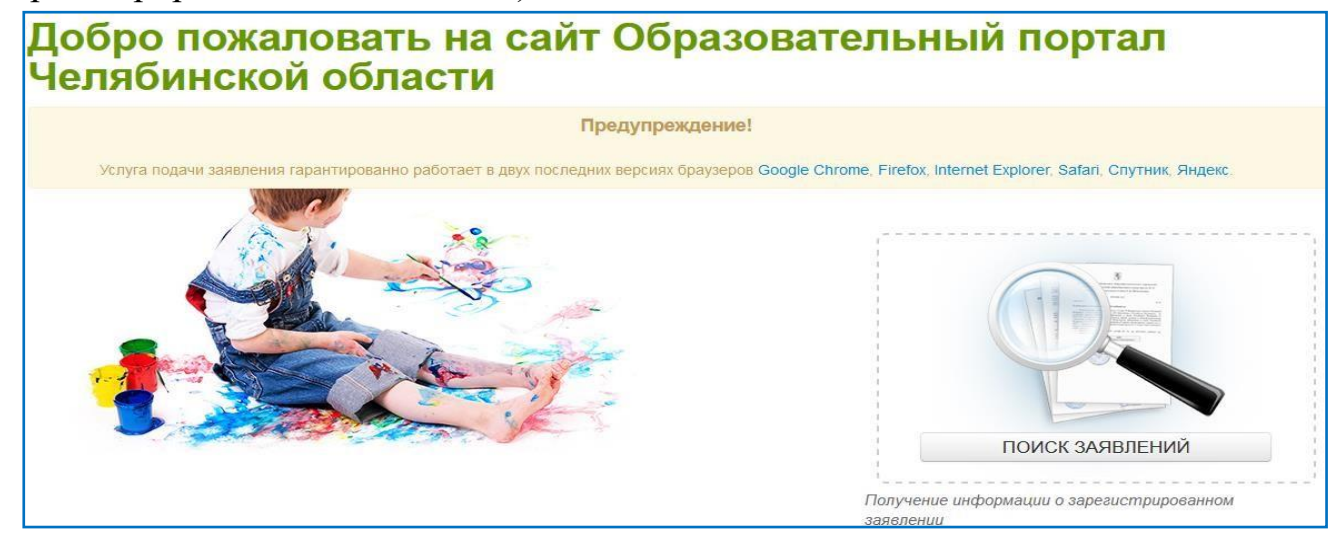

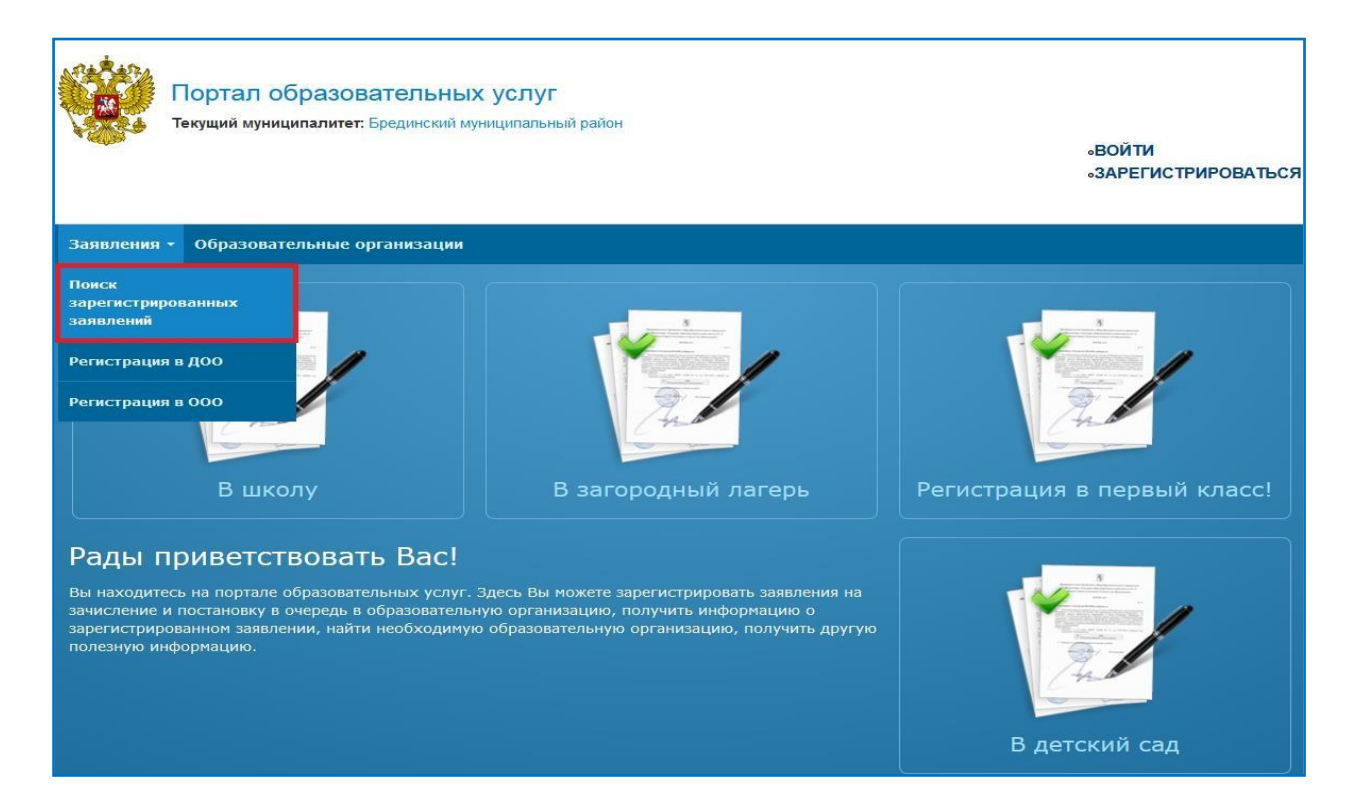

Заявление можно найти по **номеру заявления** или **по документам ребенка**.

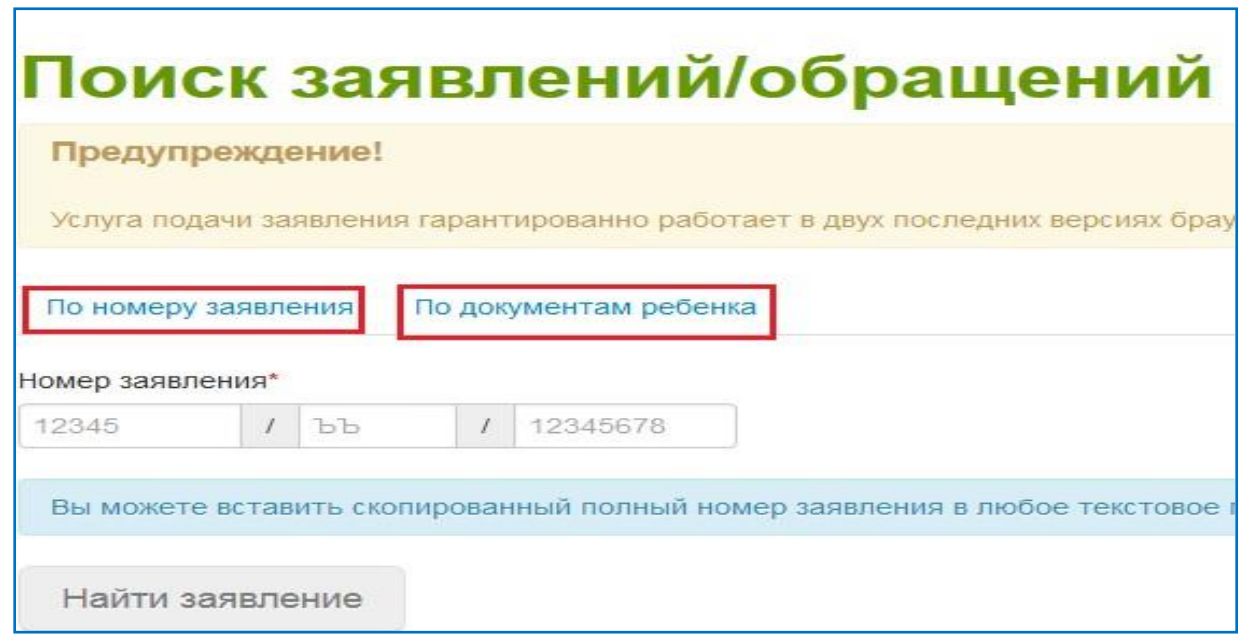

Чтобы найти свое заявление необходимо заполнить **номер заявления** и нажать кнопку «Найти заявление».

Чтобы найти свое заявление **по документам ребенка** необходимо ввести следующие данные:

- документ (свидетельство о рождении);
- серия (вводится в формате II-АА)
- номер (в формате шестизначного числа 121212).

Нажать кнопку «Найти заявление».